# **\*\*\_\_Die Webseite ist umgezogen\_\_\*\***

\* *[Frostwächter: Sonoff TH16 mit Si7021 \(neues Wiki\)](https://www.myworkroom.de/p-lsd:frostwaechter:tasmota)*

# **Frostwächter: Sonoff TH16 mit Si7021**

### **Quelle ⇒ hier wurde gespickelt**

[https://forum.creationx.de/lexicon/index.php?ent](https://forum.creationx.de/lexicon/index.php?entry/24-rules/) [ry/24-rules/](https://forum.creationx.de/lexicon/index.php?entry/24-rules/) [https://tasmota.github.io/docs/Rules/#long-press](https://tasmota.github.io/docs/Rules/#long-press-on-a-switch) [-on-a-switch](https://tasmota.github.io/docs/Rules/#long-press-on-a-switch)

Für den Frostschutz einer Pumpe im Außenbereich wurde ein Frostwächter benötigt. Als Heizung wird ein [PTC-Heizelement](https://smile.amazon.de/dp/B07SZMY8Z2) eingesetzt. Aus Sicherheitsgründen wurde noch ein klassischer [Thermostat](https://smile.amazon.de/dp/B005ZEGLPY) eingebaut, damit der Pumpenraum nicht unnötig aufgeheizt wird. Die eigentliche Regelung übernimmt ein [SonOff TH16 mit SI7021](https://smile.amazon.de/dp/B075MDN67Z) Die Regelung kann per Variablen angepasst werden. Ist damit auch für andere Heizungsaufgaben geeignet

# **V1 Heizung (08/15) Sekundentakt**

- EIN bei Temp <3 Grad
- AUS bei Temp >5 Grad

```
Rule1
ON SI7021#Temperature<3 DO power1 1 ENDON
ON SI7021#Temperature>5 DO power1 0 ENDON
```
# **V2 Heizung Regelung**

(Vorlage: [9. Einfaches Thermostat Beispiel\)](https://forum.creationx.de/lexicon/index.php?entry/24-rules/#1.7-Beispiele)

- EIN bei Temp <3 Grad
- AUS bei Temp >4 Grad
- Automatik und Hand Betrieb

### **TH16 mit eigenem Profi ausstatten (nur damit funktioniert die RULE1)**

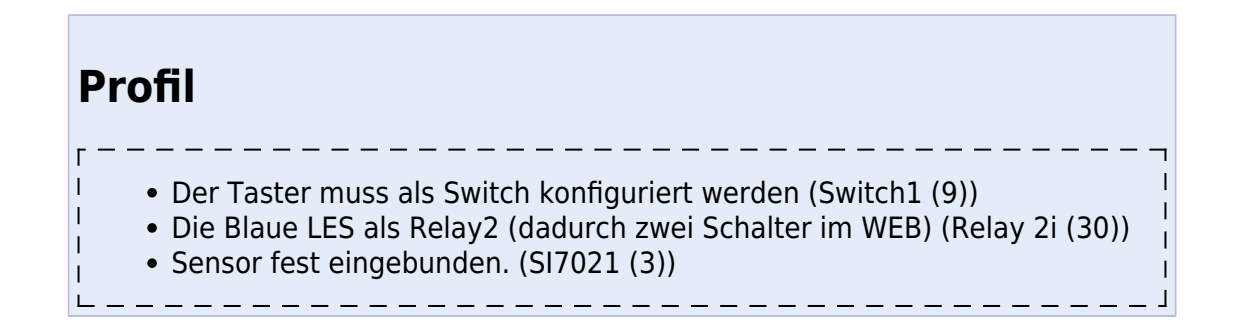

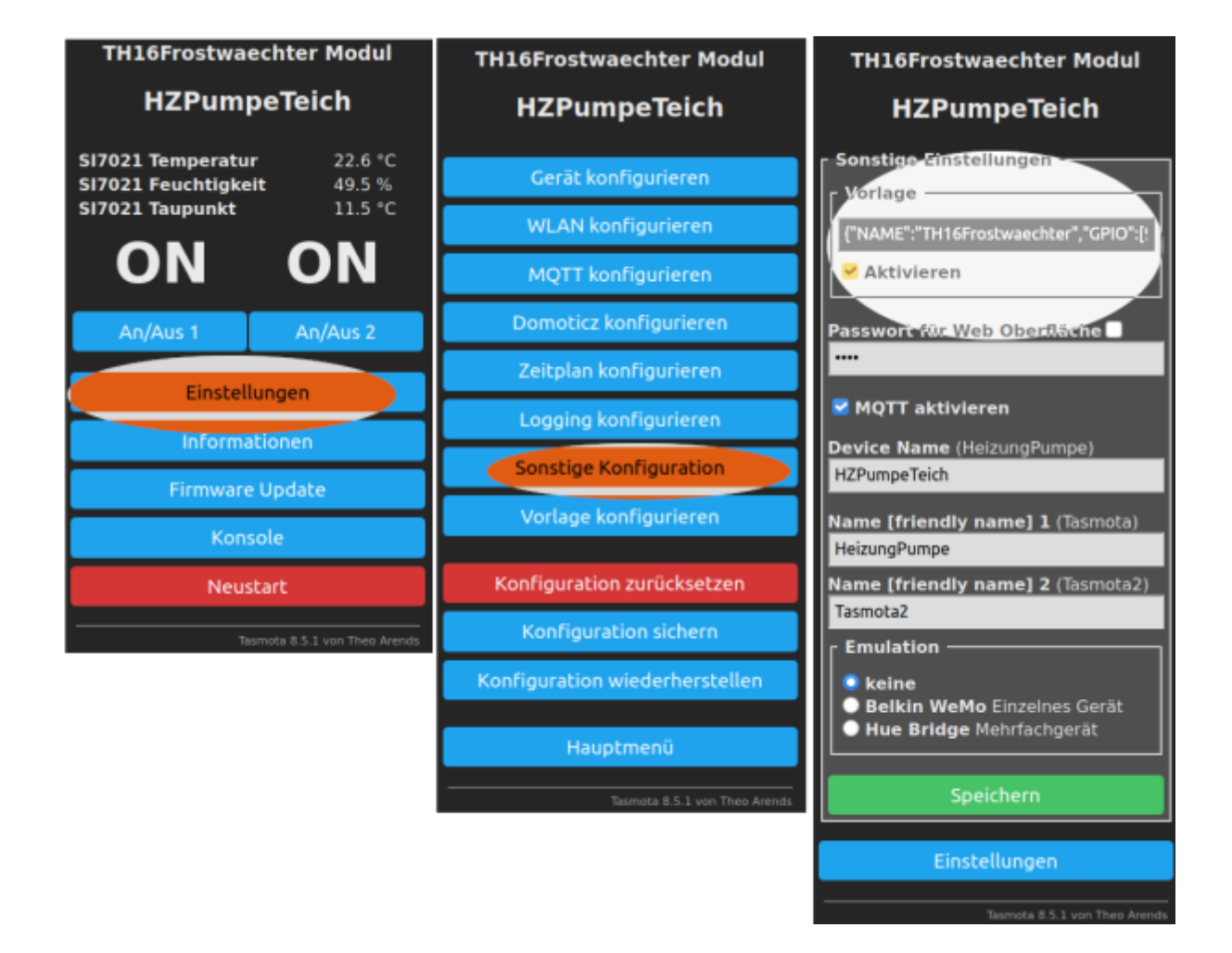

#### [Einstellungen -- Vorlage](https://quad.logout.de/_export/code/tasmota:pumpenheizung?codeblock=1)

{"NAME":"TH16Frostwaechter","GPIO":[9,255,255,255,255,0,0,0,21,30,3,0,0 ],"FLAG":0,"BASE":4}

#### **Info: Blaue und Rote LED**

Blaue LED wird über GPIO13 gesteuert (Default: LED1i (56) Status Relais ⇒ geändert nach Relais 2i (30))

 $\overline{1}$ 

Blaue LED wird als Relais eingerichtet, damit der Automatikmodus angezeigt werden kann Rote LED zeigt den Zustand vom Relais an (GPIO12)

#### **Heizungssteuerung**

#### **Vorbereitung**

auf der Konsole sind einige Werte zu Konfigurieren.

- Alle Werte können an der Konsole gesetzt werden (z.B. Mem3 5)
- oder per MQTT (z.B. cmnd/mqttTopic/mem3)

### **Basis Parametrierung**

Die nächste Zeile *muss* einmalig an der Konsole ausgeführt werden! (Copy & Paste)

#### [an der Konsole](https://quad.logout.de/_export/code/tasmota:pumpenheizung?codeblock=2)

Backlog SwitchMode1 5; Rule 1; Rule 4; TelePeriod 30; SetOption26 1; SetOption0 0; SetOption32 40; poweronstate 0; mem1 0; mem2 0; mem3 4; mem4 2; var1 0

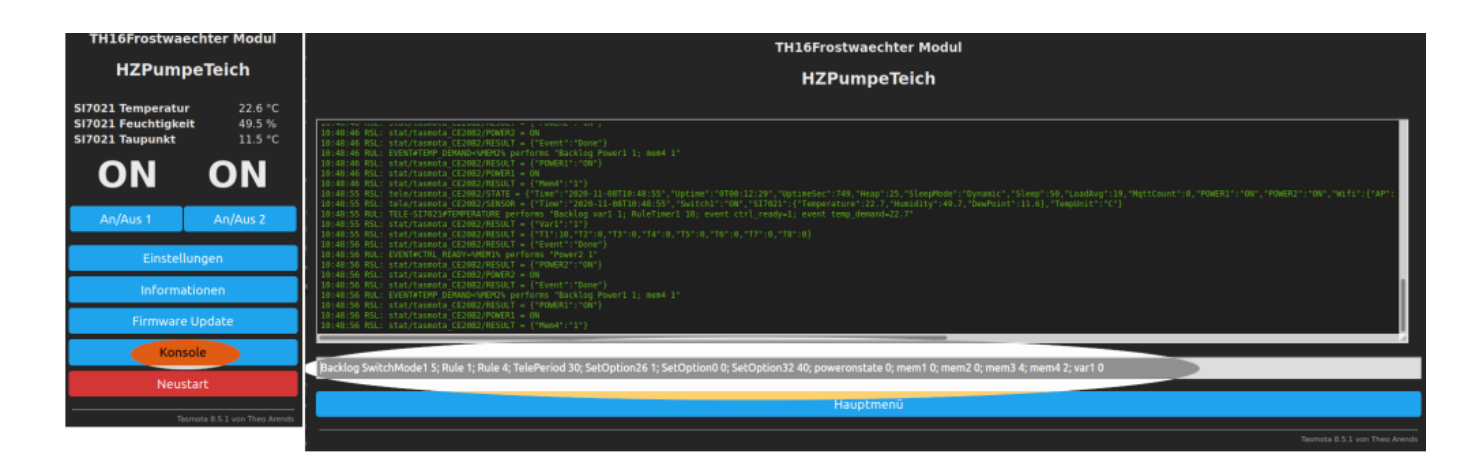

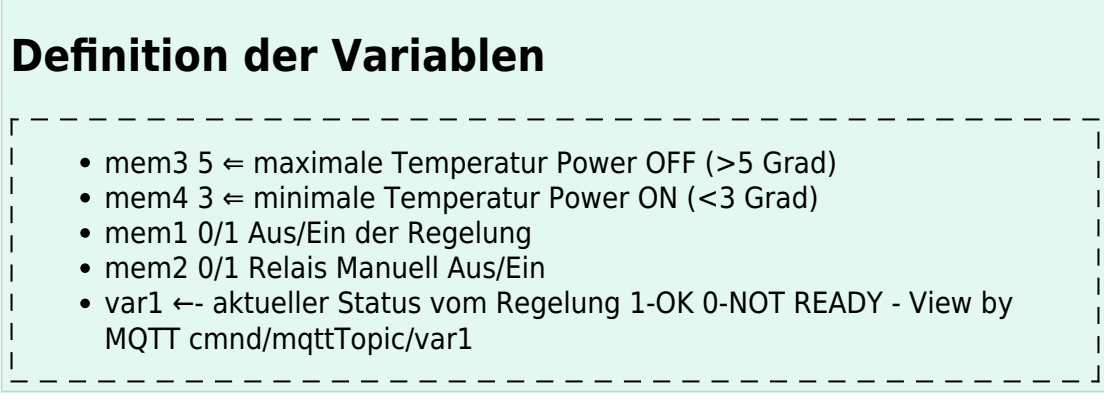

#### **switchmode1**

 $\overline{s}$  switchmode1  $\overline{5}$   $\overline{6}$  damit wird kurzer Tastendruck als TOGGEL und langer Tastendruck als HOLD aktiviert Abfrage in der RULE:

- Switch1#State ← kurzer Tastendruck
- Switch1#State=3  $\Leftarrow$  langer Tastendruck

!!Langer Tastendruck löst auch kurzen Tastendruck aus!!

#### **TelePeriod**

Die Funktion TelePeriod 30 stellt einen 30 Sekunden Timer. Alle 30 Sekunden werden die Werte die mit einem tele-xxxx beginnen abgefragt.

tele-SI7021#temperature ⇐ die Temperatur alle 30 Sekunden einlesen. TelePeriod 0 ← damit wird tele-xxxx ausgeschaltet.

#### **Messergebniss**

event temp\_demand=%value%  $\Leftarrow$  in der Variable "temp\_demand" wird der Wert %value% gespeichert.

%value% wird von tele-SI7021#temperature befüllt.

Falls man mehrere Werte abfragen möchte, müssen die sofort im Anschluss in l einer Variable gespeichert werden

### **Setoption**

- SetOption26 1 ⇒ Status Relais wird um den Index erweitert "power1" und "power2" anstatt nur "power")
- SetOption0 0 ⇒ Status Relais nicht im EPROM abspeichern (schont das EPROM)
- SetOption32 40 ⇒ langer Tastendruck auf 4 Sekunden (Automatik ein/aus)

### **RULE(x) ⇒ Regeln**

RULE == RULE1 ⇐ kompatibilitäts- Modus zu älteren Softwarestände als es nur eine RULE gab Steuern/Beeinflussen der Regeln (RULE1) z.B an der ersten RULE:

- Rule1  $0 =$  Regel ausschalten (Off)
- Rule1  $1$  = Regel einschalten (On)
- Rule1 2 = Umschalten (Toggle) Regel off ⇔ on

 $\overline{\phantom{a}}$  $\overline{1}$ 

 $\overline{1}$ 

h

 $\overline{1}$ 

 $\overline{1}$ 

- Rule1  $4 =$  Befehl solange ausführen wie der Trigger stimmt (Once OFF)
- Rule1  $5$  = Perform commands once until trigger is not met (Once ON)
- Rule1  $6 =$  Toggle Once state

#### **Regel**

Die Regel kann mit Copy & Paste einfach in die Konsole kopiert werden. Der Mehrzeiler wird

automatisch zum Einzeiler

#### [zum Temp Sensor SI7021 V2](https://quad.logout.de/_export/code/tasmota:pumpenheizung?codeblock=3)

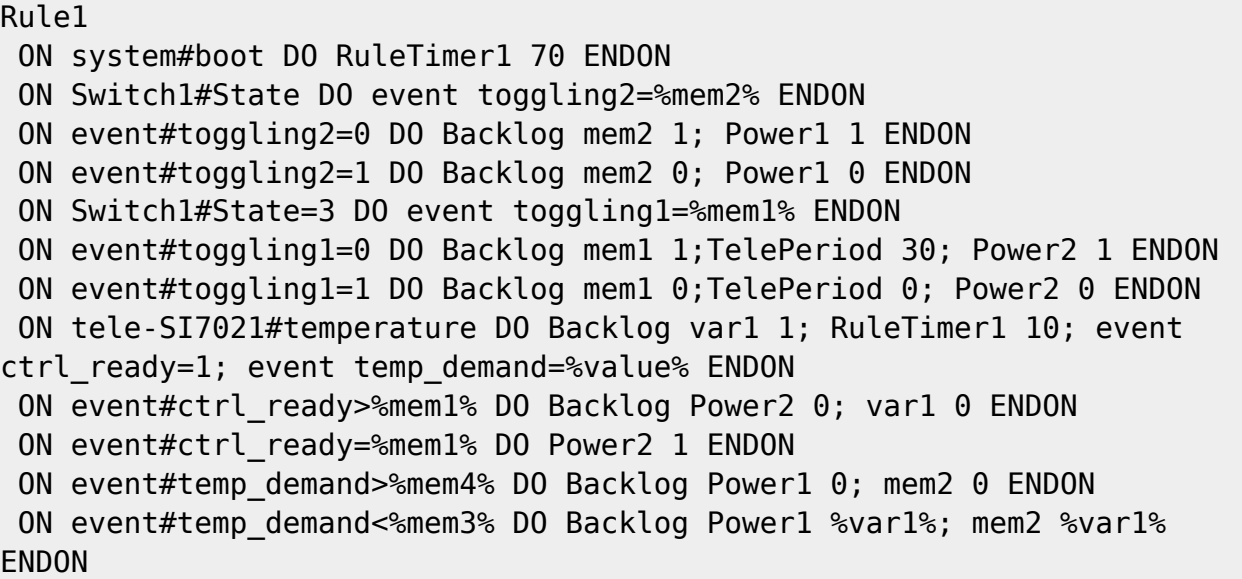

## **TH16 mit Tasmota Flashen**

Die Vorbereitung der Hardware wurde von [bastelgarage,ch](https://www.bastelgarage.ch/index.php?route=extension/d_blog_module/post&post_id=11) übernommen.

Der Flash Vorgang wird unter Linux (Windos geht auch) durchgeführt. Dazu kommt die Software [esptool.ph](https://github.com/espressif/esptool) zum Einsatz. In der Praxis hat sich das löschen der alten Software bewährt

#### **Download vom Tasmota Version 8.5.0 DE**

cd /tmp wget https://github.com/arendst/Tasmota/releases/download/v8.5.1/tasmota-DE.bin

#### **löschen des Flashspeicher auf dem TH16**

# ./esptool.py --port /dev/ttyUSB0 erase\_flash

#### **schreiben von Tasmota in den Flashspeicher**

./esptool.py -p /dev/ttyUSB0 write flash -fs 1MB -fm dout 0x0 /tmp/tasmota-DE.bin

## **Tasmota: der Trick mit dem umschalten**

Damit der Zustand des Relay (der Funktion) mit dem Taster umgeschaltet werden kann, kommt das toggelingX und die Variable memX zum einsatz.

- 1. ON Switch1#State DO event toggling2=%mem2% ENDON  $\Leftarrow$  Tastendruck erkennen und den Wert von mem2 in taggeling2 speichern
- 2. ON event#toggling2=0 DO Backlog mem2 1; Power1 1 ENDON  $\Leftarrow$  wenn sich der Wert von toggeling ändert, wird ein event ausglöst. in diesem Beispiel wird geprüft, ob der Wert 0 in taggeling2 steht. Wenn ja dann wird mem2 den Wert 1 zugewiesen und Power1 auf ON geschaltet.
- 3. ON event#toggling2=1 DO Backlog mem2 0; Power1 0 ENDON  $\Leftarrow$  enthält toggeling2 den Wert 1, wird mem2 auf 0 und Power1 auf OFF geschallten.
- TRICK: wenn bei toggelingX=0 erkannt wird, wird memX auf 1 gesetzt

Backlog hilft, das mehrere Befehle nacheinander ausgeführt werden können (wird Quasi in den Tastaturpuffer geschrieben)

## **Tasmota: Sprechende Namen der Relais**

Per Default habe die Relais einheitliche Namen. Dabei verliert man z.B. TasmoAdmin oder MQTT schnell die Übersicht. Daher kann man "Freundliche" Name für jedes Relai vergeben.

- Name1 ⇒ HeizungPumpe
- Name2 ⇒ Automatik

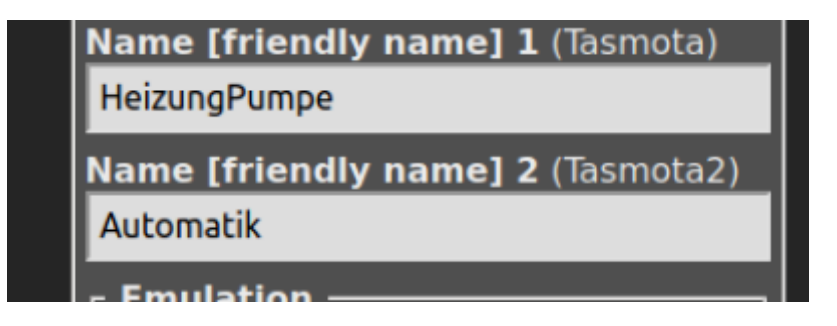

Ansicht im TasmoAdmin:

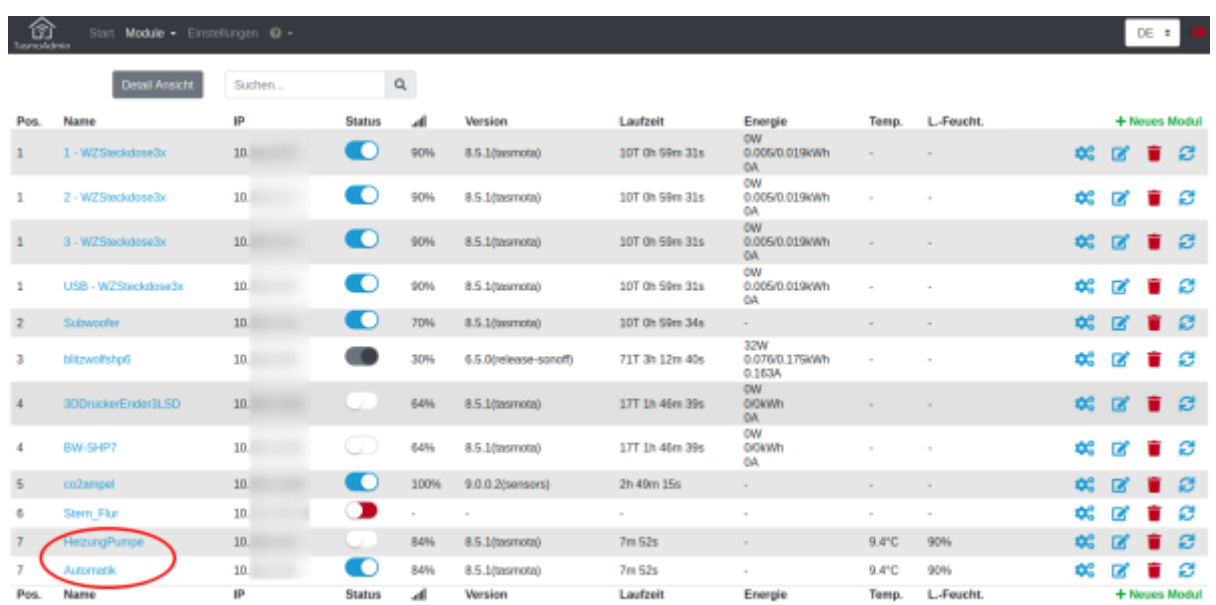

From: <https://quad.logout.de/>- **quad.logout.de**

Permanent link: **<https://quad.logout.de/tasmota:pumpenheizung>**

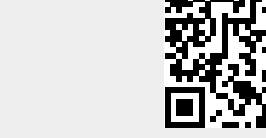

Last update: **2020/11/10 11:05**